<span id="page-0-0"></span>Aplikacje www Wykład 2 HTML i CSS w oparciu o "HTML Educational material for beginners" by w3c

Joanna Kołodziejczyk

03 marca 2016

 $\Omega$ 

K ロンバイ (型) > X (型) > X (型) > 1 (型)

[Definicje](#page-1-0)

# <span id="page-1-0"></span>Plan wykładu

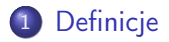

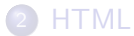

 $2990$ 

メロト メ都 トメ 君 トメ 君 トッ 君

# <span id="page-2-0"></span>HTML i CSS

#### $HTML + CSS$

HTML (HyperText Markup Language) i CSS (Cascading Style Sheets) kaskadowe arkusze styli są to dwie podstawowe technologie do budowania stron internetowych. HTML zajmuje się strukturą strony, CSS (wizualnym i dźwiękowym) układem strony na różnych urządzeniach. Wraz z grafiką i językami skryptowymi, HTML i CSS są podstawą do budowania stron internetowych i aplikacji internetowych.

 $QQQ$ 

イロト イ母 ト イヨ ト イヨ トー

# <span id="page-3-0"></span>Co to jest HTML

#### **Definicja**

HTML to język opisujący strukturę stron internetowych. HTML daje narzędzia, aby:

- Publikować dokumenty online zawierające nagłówki, tekst, tabele, listy, fotografie itp.
- Pobierać informację on-line za pośrednictwem łącza hipertekstowego, po kliknięciu na niego.
- Tworzyć formularze przeprowadzania transakcji z usług zdalnych, do stosowania w poszukiwaniu informacji, dokonywaniu rezerwacji, zamawianiu produktów, etc.
- Dołączać arkusze, pliki wideo, pliki dźwiękowe i inne aplikacje bezpośrednio w dokumentach.

Z użyciem HTML opisuje się strukturę stron za pomocą znaczników. Znaczniki języka odnoszą się, do takich elementów strony jak [aka](#page-2-0)[pit](#page-4-0)[,](#page-2-0) [lis](#page-3-0)[ta](#page-4-0)[,](#page-0-0) [t](#page-1-0)[a](#page-4-0)[b](#page-5-0)[el](#page-0-0)[e](#page-1-0) [i](#page-4-0)[t](#page-5-0)[p.](#page-0-0)  $QQ$ 

# <span id="page-4-0"></span>Co to jest CSS

#### **Definicia**

CSS jest językiem do opisu prezentacji stron internetowych, w tym kolorów, układ i czcionek. To pozwala na dostosowanie wyglądu do różnych rodzajów urządzeń, takich jak duże, małe ekrany lub drukarki. CSS jest niezależny od HTML. Oddzielenie HTML i CSS ułatwia utrzymanie stron WWW, współdziele arkuszy styli na całej stronie i dostosowanie stron do różnych środowisk. Określa się to jako "separation of structure (or: content) from presentation".

 $QQ$ 

イロメ イ何 メイヨメ イヨメーヨ

# <span id="page-5-0"></span>Plan wykładu

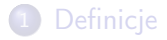

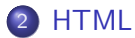

 $2990$ 

メロト メ都 トメ ミトメ ミト

# <span id="page-6-0"></span>Tags — znaczniki

#### Znacznik

HTML to język posługujący się znacznikami. Znacznik składa się ze znaków specjalnych: <,> i /. Są one interpretowane przez oprogramowanie do "rozumienia" elementów HTML.

#### Dwa rodzaje znaczników:

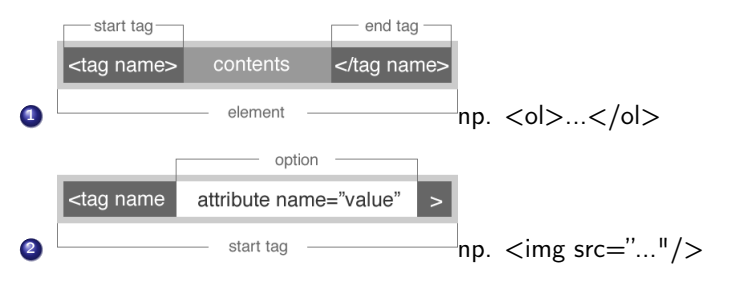

 $\Omega$ 

 $\mathbf{A} \cap \mathbf{B} \rightarrow \mathbf{A} \oplus \mathbf{B} \rightarrow \mathbf{A} \oplus \mathbf{B} \rightarrow \mathbf{B} \oplus \mathbf{B} \oplus \mathbf{B} \opl$ 

<span id="page-7-0"></span>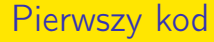

**1 Edytor, np. Sublime, Notepad** 

 $2990$ 

イロト イ部 トメ ヨト メ ヨト

# <span id="page-8-0"></span>Pierwszy kod

```
1 Edytor, np. Sublime, Notepad
<sup>2</sup> Wprowadzić kod:
   <!doctype html>
   <html lang="en">
   <head>
     <meta charset="utf-8">
     <title>Sample Web page</title>
   </head>
   <body>
     <p>Hello!</p>
   </body>
   \langle/html\rangle
```
KED KAP KED KED E VOQO

## <span id="page-9-0"></span>Pierwszy kod

```
1 Edytor, np. Sublime, Notepad
<sup>2</sup> Wprowadzić kod:
   <!doctype html>
   <html lang="en">
   <head>
     <meta charset="utf-8">
     <title>Sample Web page</title>
   </head>
   <body>
     <p>Hello!</p>
   </body>
   </html>
```
<sup>3</sup> nadaj nazwę z rozszerzeniem ...htm<sup>"</sup> lub ...html" zawierającą znaki, liczby, podkreślenie lub myślnik.

KED KAP KED KED E MAA

## <span id="page-10-0"></span>Pierwszy kod

```
1 Edytor, np. Sublime, Notepad
2 Wprowadzić kod:
  <!doctype html>
  <html lang="en">
  <head>
    <meta charset="utf-8">
    <title>Sample Web page</title>
  </head>
  <body>
    <p>Hello!</p>
  </body>
  </html>
```
- <sup>3</sup> nadaj nazwę z rozszerzeniem ...htm<sup>"</sup> lub ...html" zawierającą znaki, liczby, podkreślenie lub myślnik.
- <sup>4</sup> otwórz plik w przeglądarce.

KED KAP KED KED E MAA

## <span id="page-11-0"></span>Dokument HTML — struktura

<!doctype html> <html lang="en"> <head>

Document metadata

</head> <body>

Document contents

</body> </html>

K ロ ▶ K 個 ▶ K 로 ▶ K 로 ▶ 『 로 │ K 9 Q Q

## <span id="page-12-0"></span>**Doctype**

- doctype jest wymagany i ma tylko jeden cel: zapewnienia, że przeglądarka renderuje stronę w trybie standardowym.
- **2** Wielkość liter nie ma znaczenia: *!DOCTYPE* lub *!doctype.*
- <sup>3</sup> Wcześniejsze wersje znacznika miały dłuższą formę, teraz nie trzeba ich używać (choć nie są błędne). Aby przeglądarkę włączyć w tryb standardowy dla dokumentów pisanych w HTML wystarczy ta krótka wersja.
- **4 Dozwolony też: <!DOCTYPE html SYSTEM** "about:legacy-compat">.

 $200$ 

イロト イ母 ト イヨ ト イヨ トー

## <span id="page-13-0"></span>Element html

- **1 Element** *html* **reprezentuje korzeń w strukturze dokumentu HTML.**
- **2** Powinien zawsze mieć atrybut *lang*. Określa on język podstawowy dla zawartości strony. Na przykład, en oznacza "English", fr oznacza "French". Istnieją narzędzia, które zapewniają dodatkową pomoc w poszukiwaniu lang <http://r12a.github.io/apps/subtags/>
- $\bullet$  Znacznik  $\lt$ html $>$  ...  $\lt$ / html $>$  zawiera element nagłówka head a następnie element treści body.

 $QQQ$ 

 $\left\{ \begin{array}{ccc} \square & \times & \overline{c} & \overline{c} &$ 

## <span id="page-14-0"></span>Element head

- **1** Oznacza zbiór metadanych dokumentu.
- $\bullet$  <head> ... </ head> zawiera tytuł, a także informacje na temat arkuszy styli i skryptów.
- <sup>3</sup> Zawartość tego znacznika nie jest wyświetlana w przeglądarce internetowej.

KED KAP KED KED E MAA

# <span id="page-15-0"></span>Element body

- **1** Stanowi główną treść dokumentu.
- <sup>2</sup> <Body> ... </ body> zawiera znaczniki z widocznej treści.

K ロ > K @ > K 할 > K 할 > → 할 → K Q Q @

### <span id="page-16-0"></span>Metadane

#### <head>

```
<meta charset="utf-8">
  <title>About W3C | World Wide Web Consortium(W3C)</title>
  <meta name="description"
        content="The World Wide Web Consortium (W3C) is an international content
        and the public work together to develop Web standards.
  <meta name="keywords" content="W3C, HTML, HTML5, XHTML,
        CSS, CSS3, SVG, MathML, WCAG">
</head>
```
K ロ ▶ K 個 ▶ K 로 ▶ K 로 ▶ 『 로 │ K 9 Q Q

## <span id="page-17-0"></span>Element obszaru metadanych

- Kodowanie znaków: atrybut charset="utf-8"
- <sup>2</sup> Tytuł: używany w pasku tytułowym przeglądarki internetowej, historii użytkownika, zakładkach lub w wynikach wyszukiwania:  $\lt{title}$ ... </title>. Należy używać tytułów, które identyfikują dokument, nawet jeśli są oderwanie od kontekstu.
- <sup>3</sup> Opis zawartości: atrybuty name="description" content="..."
- <sup>4</sup> Słowa kluczowe: atrybuty name="keywords" content="..."

つへへ

イロト イ母 ト イヨ ト イヨ トー

### <span id="page-18-0"></span>Treść strony

```
<body>
  <h1>ABOUT W3C</h1>
  <p>The World Wide Web Consortium (W3C) is an international co
          a full-time staff, and the public work together to dev
  \langlehr><h2>Questions About W3C or the Web?</h2>
  \langle p \ranglePlease consult the Help and FAQ for answers to questions \langle p \rangle\langle 111 \rangle<li>What does W3C do?</li>
    <li>How is W3C funded?</li>
    <li>Is W3C sending me spam?</li>
  \langleul>
```
</body>

KED KAP KED KED E VOQO

### <span id="page-19-0"></span>Treść strony

- **Nagłówki:**  $\langle h1\rangle$ ,  $\langle h2\rangle$ ,  $\langle h3\rangle$ ,  $\langle hh2\rangle$ ,  $\langle hh5\rangle$ ,  $\langle hh6\rangle$ . Każdy musi być zamknięty.
- Akapit:  $< p$   $>/< p$
- $\bullet$  Linia pozioma:  $\lt{hr}$  pomija się zamknięcie, gdyż jest to element pusty.
- $\bullet$  Lista wypunktowana:  $\langle ul \rangle \langle ul \rangle$ ...  $\langle ll \rangle \langle ll \rangle$ .
- $\bullet$  Lista numerowana:  $\langle$ ol $\rangle$   $\langle$ li $\rangle$ ...  $\langle$ /li $\rangle$   $\langle$ /ol $\rangle$ . Atrybut  $\langle$ ol type="lower-alpha"> określa rodzaj markera do listy.
- $\bullet$  Lista definiowalna:  $\langle dl \rangle \langle dt \rangle$ ...  $\langle dt \rangle \langle dd \rangle$ ...  $\langle dd \rangle \langle dd \rangle$ ...

イロト イ団ト イミト イミト ニミー りんぴ

## <span id="page-20-0"></span>Odnośniki

<body>

 $\langle u \rangle$ 

```
<li><a href="faq1.html">What does W3C do?</a></li>
    <li><a href="faq2.html">How is W3C funded?</a></li>
    <li><a href="faq3.html">Is W3C sending me spam?</a></li>
  \langleul>
  <p>Copyright 2009 W3C (<a href="http://www.csail.mit.edu/">
         ERCIM , Keio) Usage policies apply.</p>
</body>
```
K ロ ▶ K 個 ▶ K 로 ▶ K 로 ▶ 『 로 │ K 9 Q Q

# <span id="page-21-0"></span>Odnośniki

Hiperłącze jest istotą World Wide Web jest możliwość zdefiniowania powiązań z jednej strony do drugiej, a także śledzenie łączy kliknięciem.

- $\bullet$  Hyperlink definiowany jest przez znacznik  $\langle a \rangle$ .
- 2 Podłączony dokument jest reprezentowany przez atrybut href
- <sup>3</sup> Przykład 1: <a href="http://www.google.com/»Go to Google</a>
- Przykład 2: link do tego samego katalogu: <a href="c.html">Link  $label$
- **6** Przykład 3: link do katalogu nadrzędnego:  $\langle a \cdot h \cdot e \cdot e^{-t} \rangle$ . *A.html''>Link*  $label$
- **•** Przykład 4: link do podkatalogu: <a href="XXX/b.html">Link  $label$

 $QQ$ 

 $\left\{ \begin{array}{ccc} \square & \times & \overline{c} & \overline{c} &$ 

# <span id="page-22-0"></span>Odnośniki — opcje

Atrybuty hiperlinku określają w jakim oknie, otworzy się dokument. Używa się do tego atrybutu target="..."

- $\bullet$  Nowe okno: \_\_blank\_np.  $\lt a$  href="http://www.csail.mit.edu/"  $target=" blank" > MIT$
- **2** To samo okno: self
- <sup>3</sup> W nadrzędnym oknie: parent
- 4 Najstarsza zawartość: top

KED KAP KED KED E YORA

# <span id="page-23-0"></span>Odnośniki — opcje

Link, który określa pozycję strony internetowej jest określony przez atrybut id. Atrybut id określa odniesienie do elementu na stronie, które posiada taki sam identyfikator.

```
<h2 id="food">Food</h2>
<h2 id="drink">Drink</h2>
```

```
<p><a href="#food">Food</a> | <a href="#drink">Drink</a>
```
....

 $QQQ$ 

K ロ K K A 마 K C H K C H X H C

# <span id="page-24-0"></span>Osadzanie obiektów — grafika

Do osadzenia obrazów używa się znacznika  $\langle img \rangle$ . Nie posiada znacznika końcowego jako element pusty. Obrazek wymaga atrybutu src oznaczający źródło grafiki.

- **1** atrybut src:  $\langle \text{img src} = \text{"images/logo.png"} \rangle$
- 2 Alternatywny tekst dla obrazka: atrybut alt: <img  $src="images/logo.png" alt="W3C"$
- $\bullet$  Rozmiar brazka: atrybuty width i/lub height:  $\lt{img}$ src="images/logo.png" alt="W3C" width="90"height="53»

 $QQ$ 

イロメ イ何 メイヨメ イヨメーヨ

## <span id="page-25-0"></span>Osadzanie obiektów — wideo

Do osadzenia elementów wideo używa się znacznika *<video>*. Istnieją dwa sposoby określania lokacji obiektu osadzonego.

- $\bullet$  atrybut src:  $\lt$ video src="movie.ogv">  $\lt$ /video>
- 2 atrybut source: <video> <source src="movie.mp4"  $type='video/mp4$ ;  $codecs='avc1$ ,  $mp4a'''>>$  $\vee$ video

 $\Omega$ 

イロト イ母 ト イヨ ト イヨ トー

### <span id="page-26-0"></span>Tabele

```
<table><caption>HTML History</caption>
  <tr>
    <th>Version</th>
    <th>Published year</th>
  \langletr>
  <tr><td>HTML+</td>
    <td>1993</td>
  \langle/tr>
  \langletr>
    <td>HTML2.0</td>
    <td>1995</td>
  \langletr>
</table>
```
K ロ ▶ K 個 ▶ K 로 ▶ K 로 ▶ 『 로 │ K 9 Q Q

## <span id="page-27-0"></span>Elementy tabel

- $\bullet$  Rozpoczęcie, zakończenie tabeli  $ltable$   $lt|$   $ltable$
- 2 Rozpoczęcie, zakończenie wiersza  $\langle tr \rangle \langle tr \rangle$
- $\bullet$  Rozpoczęcie, zakończenie komórki  $\lt t d$   $\lt$ /td>
- Rozpoczęcie, zakończenie komórki nagłówkowej  $ltth > \lt /th$
- $\bullet$  Rozpoczęcie, zakończenie podpisu tabeli  $\lt$ caption $\gt$   $\lt$ /caption $>$

 $QQ$ 

イロト イ母 ト イヨ ト イヨ トー

### <span id="page-28-0"></span>Formularze

```
<form>
<sub>th</sub>able></sub>
  <tr> <td>First name</td>
    <td><input type="text" id="fn"></td></tr>
  <tr> <td>Last name</td>
    <td><input type="text" id="ln"></td></tr>
<tr> <td>Gender</td>
    <td> <input type="radio" id="m" name="gender">male<br/>
      <input type="radio" id="f" name="gender">female </td> </tr>
  <tr> <td>Phone number</td>
    <td><input type="tel" id="tel"></td></tr>
  <tr><td>E-mail</td>
    <td><input type="email" id="email"></td> </tr>
  <tr>
    <td>Kind of contact</td>
    <td> <select>
 <option value="ir">Interview Request</option>
        <option value="mq">Membership Questions</option>
        <option value="ilq">International Liaison Questions</option>
        \zeta <option value="tq">Technology Questions\zeta/option> \zeta/select>\zeta/td> \zeta/tr>
  <tr> <td>Comment</td>
    <td><textarea></textarea></td></tr>
\langle/table>
</form>
```
K □ ▶ K @ ▶ K 로 ▶ K 로 ▶ 『로 『 YO Q ①

### <span id="page-29-0"></span>Formularze - atrybuty

- Formularze wypełniane i wysyłane przez użytkownika obsługiwane są znacznikiem <form>.
- Formularz służy do przesyłania danych na serwer.
- $\bullet$  Atrybut *action* wskazuje serwer miejsca docelowego  $\lt$  form action="http://www.example.com/form.cgi"></form>
- Atrybut action wskazuje jaką metodę HTTP należy skojarzyć z elementem składanego formularza <form action="http://www.example.com/form.cgi" method="get"></form>

 $\Omega$ 

イロメ イ何 メイヨメ イヨメーヨ

### <span id="page-30-0"></span>Formularze - atrybuty

Element <Input> reprezentuje typ pola danych, pozwalający użytkownikowi na edycję danych.Typ danych jest określony przez atrybut  $type="$ ...".

- **•** Element *text* pole tekstowe jednolinijkowe.
- **Element** *radio* **tworzy przyciski jednokrotnego wyboru. Grupy** przycisków są określane przez atrybut name. Pozycje, które należą do tej samej grupy powinny mieć taką samą wartość atrybutu name.
- **Element tel tekst z numerem telefonu.**
- **Element email tekst z adresem e-mail.**

Element <textarea> to pole danych tekstowe wielolinijkowe. Ma dwa atrybuty rows (liczba linii, domyślnie 2) i cols (liczba znaków, domyślnie 20)

 $200$ 

K ロ ▶ K 優 ▶ K 경 ▶ K 경 ▶ │ 경

### <span id="page-31-0"></span>Formularze - atrybuty

- $\bullet$  Menu  $\lt$ select $>$  reprezentuje listę rozwijaną.
- Lista opcji w liście składa się ze wszystkimi potomków elementu <select> opisanych elementem <option>.
- **Element <option> ma atrybut value wartość przekazaną z** formularzem na serwer.

 $\Omega$ 

<span id="page-32-0"></span>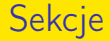

HTML 5 pozwala podzielić dokument na sekcje.

#### Header

Nagłówek jest określony przez znacznik <header>. Element nagłówek zazwyczaj zawiera nagłówkowe elementy strony lub sekcji, takie jak: logo, nawigacja, formularz wyszukiwania, itp.

<header> <h1><img src="logo.png" alt="W3C"></h1> </header>

K ロ > K @ > K 할 > K 할 > → 할 → K Q Q @

<span id="page-33-0"></span>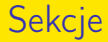

#### Footer

Stopka jest określona przez znacznik <footer>. Element stopka zazwyczaj zawiera autora strony, linki do podstron, dane copyright itp.

<footer> <p>Copyright 2011 W3C</p> </footer>

 $QQ$ 

K ロ > K d > K ( B > K B > C B +

<span id="page-34-0"></span>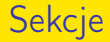

#### nav

Nawigacja (menu) jest określona przez znacznik <nav>.

```
\langlenav\rangle\langle u \rangle<li>navigation 1</li>
      <li>navigation 2</li>
      <li>navigation 3</li>
   \langleul>
\langle/nav\rangle
```
 $QQ$ 

 $\left\{ \begin{array}{ccc} \square & \times & \overline{c} & \overline{c} &$ 

# <span id="page-35-0"></span>**Sekcje**

#### article

Artykuł jest określona przez znacznik *<article>*. Artykuł stanowi rozdział z wyodrębnionymi elementami takimi jak: nowości, posty, artykuły prasowe, blogi, itp.

#### <article>

<h2>W3C Introduces an HTML5 Logo</h2>

 $p>W3C$  unveiled today an HTML5 logo, a striking visual identity for W3C encourages early adopters to use HTML5 and to provide feed the W3C HTML Working Group as part of the standardization proce Now there are logos for those who have taken up parts of HTML5 and for anyone who wishes to tell the world they are using or : and other technologies used to build modern Web applications. </article>

K ロ ▶ K 個 ▶ K 로 ▶ K 로 ▶ 『 코 』 900

# <span id="page-36-0"></span>**Sekcje**

#### aside

"Na boku" jest określona przez znacznik <aside>. Element reprezentuje sekcję strony, która składa się z treści, które są związane z zawartością wokół elementu "na boku", a które mogłyby być uznane za odrębne od tych treści: pasek boczny, reklama, grupa elementów nav.

```
<aside>
  <h2>related contents</h2>
  \langleul>
    <li><a href="contents1.html">contents 1</a></li>
    <li><a href="contents2.html">contents 2</a></li>
    <li><a href="contents3.html">contents 3</a></li>
  \langle/ul>
</aside>
```
**KORKAN KERKER SARA** 

<span id="page-37-0"></span>Nie do przegapienia

HTML(5) Tutorial na w3schools <http://www.w3schools.com/html/default.asp>

 $QQ$ 

 $\mathbf{A} \cap \mathbf{B} \rightarrow \mathbf{A} \oplus \mathbf{B} \rightarrow \mathbf{A} \oplus \mathbf{B} \rightarrow \mathbf{B} \oplus \mathbf{B} \oplus \mathbf{B} \opl$